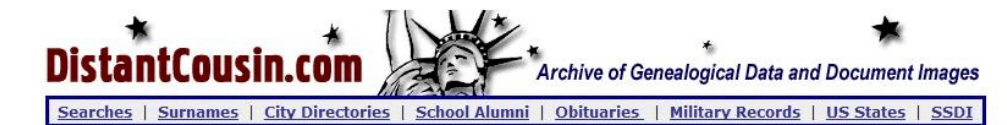

Using DistantCousin.com

# **What is DistantCousin.com**

DistantCousin is an online archive of genealogy records and scanned images of historical documents from a wide variety of sources, such as newspaper obituaries, city directories, census records, ship lists, school yearbooks, military records, and more. In all there are more than 6 million genealogy records from over 1,500 sources online. There are no fees or memberships required to use the records at DistantCousin.

### (*NOTE: The category may be there, but your records may or may not be indexed. I searched for a Revolutionary War soldier that is indexed elsewhere and he was not found at the site. So, this site may help, but don't take it as the absolute "has-it-all" site!)*

Just to give you an idea as to what is available –

Military records including American Revolution, Spanish American War, Civil W ar, W orld Wars I and II, Korean W ar Casualties, Vietnam War Casualties, Medal of Honor Recipients from Civil War WWI and WWII, .... City Directories from many states and even New Brunswick, Canada

Alumni lists Listing of Sources by State Vital Records Searches – Marriage, SSDI, cemetery records, obituaries and more Surname Research – Search by Surname Ships' Lists Ethnic Links Queries – Posting and Searching

In addition, there are links to other resources. Sometimes, it is to pay sites like Ancestry.com, but most seem to be free.

## **Accessing and Searching DistantCousin.com**

- Go to <http://www.distantcousin.com/>
- Use the menu bar under the header or scroll to the bottom of the page.

### **Browse DistantCousin Genealogy**

#### **United States Genealogy**

California Genealogy, Indiana Genealogy, New York Genealogy, New Jersey Genealogy, Ohio Genealogy, Northeast Pennsylvania Biographies, Pennsylvania Genealogy, Wisconsin Genealogy, more...

#### **City Directories**

Connecticut Directories, Illinois Directories, Kansas Directories, Massachusetts Directories, New Jersey Directories, New York Directories, Pennsylvania Directories, Wisconsin Directories, more...

#### **Military Records**

U.S. Civil War, World War I, New Jersey Vietnam Veterans Memorial, more...

**Vital Records Search** 

Marriage Records, Social Security Death Index, Cemetery Records, New Jersey Cemetery Records, New York Cemetery Records, Pennsylvania Cemetery Records, Obituaries, New Jersey Obituaries, Pennsylvania Obituaries, more....

#### **Surname Research**

 $\underline{A}, \underline{B}, \underline{C}, \underline{D}, \underline{E}, \underline{F}, \underline{G}, \underline{H}, \underline{I}, \underline{J}, \underline{K}, \underline{L}, \underline{M}, \underline{N}, \underline{O}, \underline{P}, \underline{Q}, \underline{R}, \underline{S},$ <u>Τ, U, V, W, X, Υ, Ζ, more...</u>

General Resources School Alumni Lists, Search Queries, Post a Query

- Select a category or one of the listings under it. If you do not a sub-listing that you want, click on the main category. (I like to click on **Vital Records Search** because it give me search fields where I can choose any of the database groups or search all sites at once. Yes, it will also show some pay sites, but those are easily identified as you read the entry.)
- If you use the **Vital Records Search** link, you will see the following at the top of the search boxes:

There are a number of ways in which you can search DistantCousin.com. If you want to search the entire site, use the first search box. If you would prefer to target your search to cut down the hits, choose the appropriate search box next to the name of the data section. W hen searching it is best to use **only the surname**. W e do not advise searching by full names as our data is **not** organized in a fashion to search for **full names**.

# Search by Keyword / Surname

There are a number of ways in which you can search DistantCousin.com. If you want to search the entire site, use the first search box. If you would prefer to target your search to cut down the hits, choose the appropriate search box next to the name of the data section. When searching it is best to use only the surname. We do not advise searching by full names as our data is not organized in a fashion to search for full names.

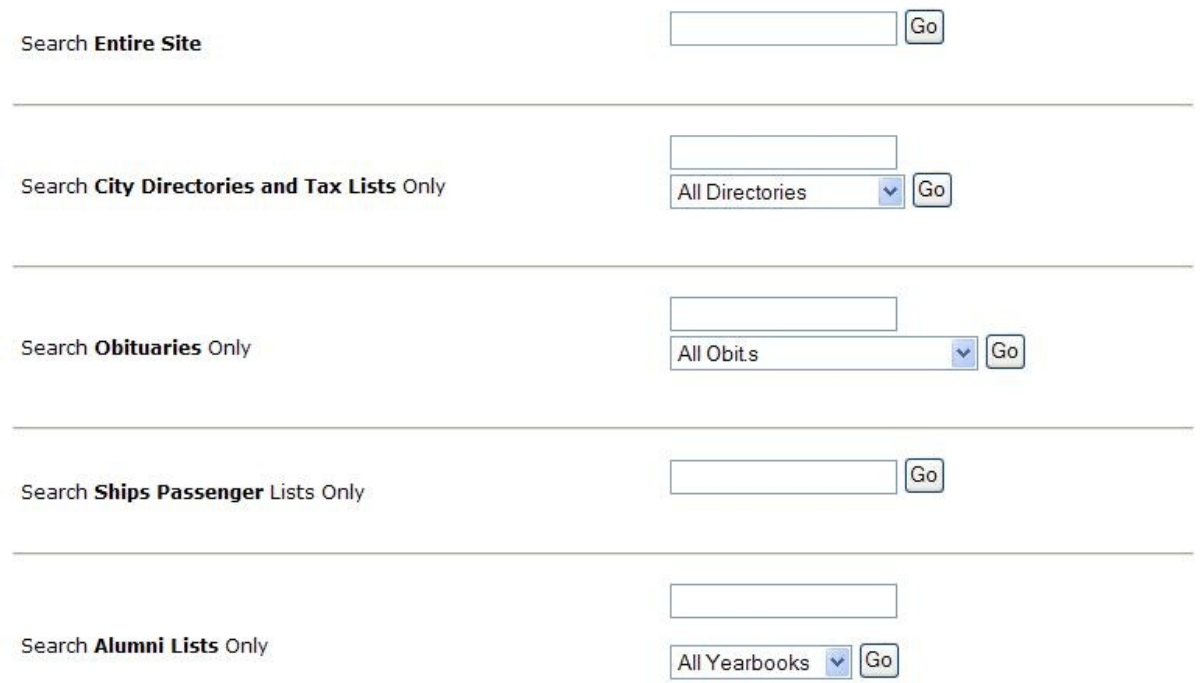

- Select the desired search and enter the surname. The data is not organized in a manner to search for full names.
- Use the drop-down menu to select the appropriate database if you do not wish to search all that are available in that category.
- Press **<enter>** or click **Go.**
- A list will appear. Click on the desired entry. NOTE: Don't miss the links, **First Page, Previous Page, Next Page**, and **Last Page** at the top. If they are shown as an underlined link, there are additional pages. Also, the pay sites will be the last on the page and the same ones will show up on each page.

### **Franks Search Results**

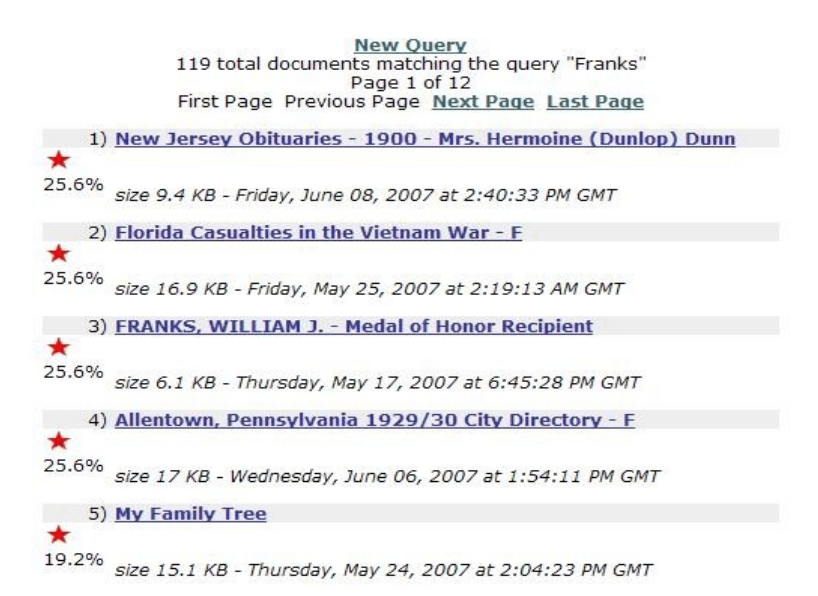